## **Accessing Qualtrics Training Webinars**

- 1. Login Qualtrics at<https://apsu.co1.qualtrics.com/>
- 2. Your login information will be your **APSU single sign-on ID**. *Note: Do not enter your entire APSU email address. Leave off the @apsu.edu or @my.apsu.edu*
- 3. After logging in, select the "?" icon in the upper right corner.

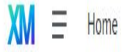

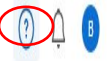

4. Once the help window opens, select "Take courses on XM Basecamp.

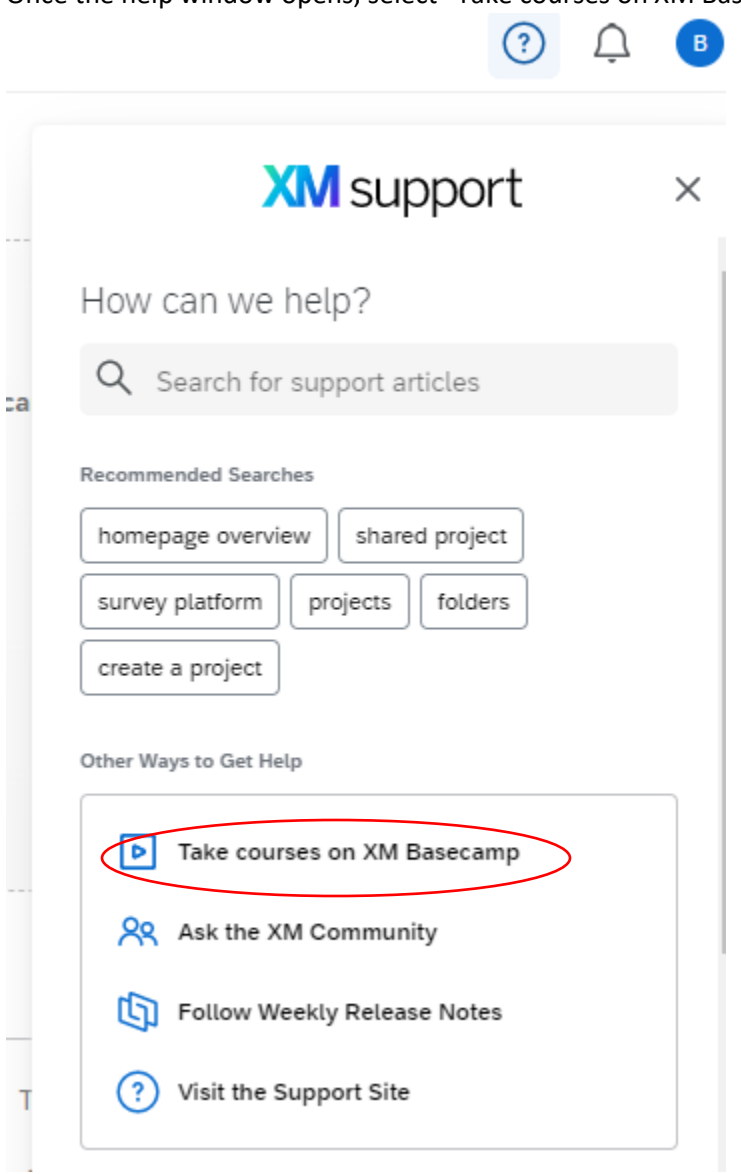

5. A new page will open up. Select "Beginner Quickstart" for instructions on how to use Qualtrics:

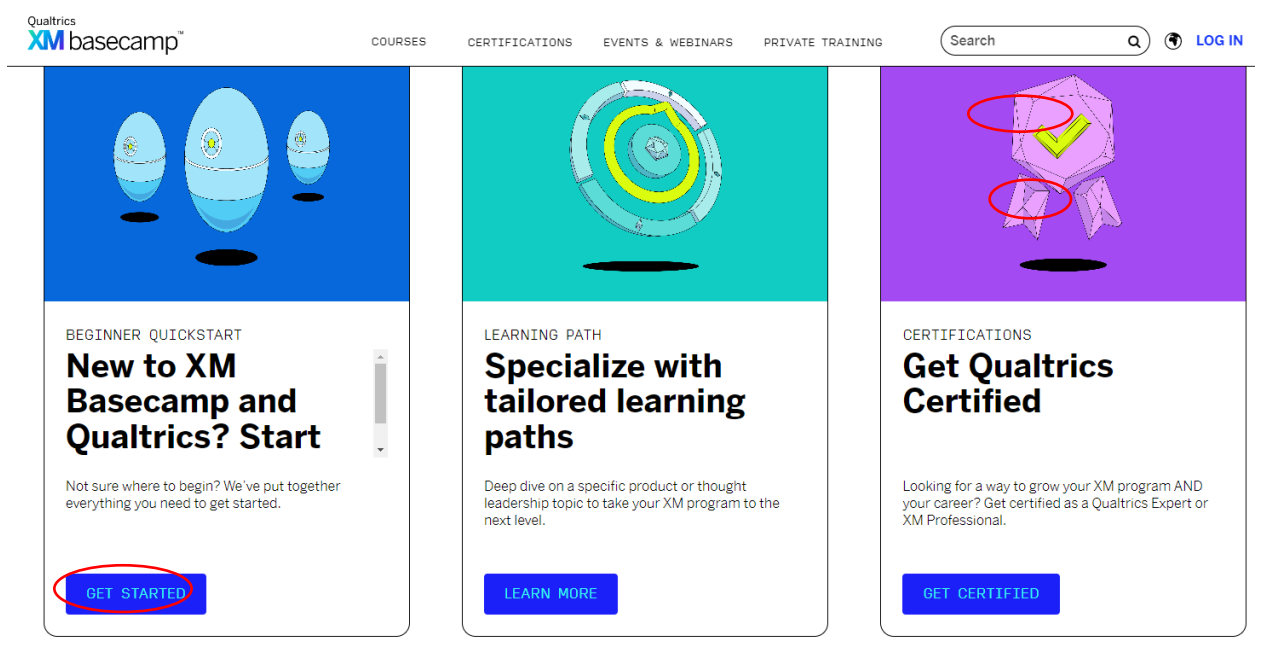

6. Begin learning by selecting courses of pre-recorded training webinars:

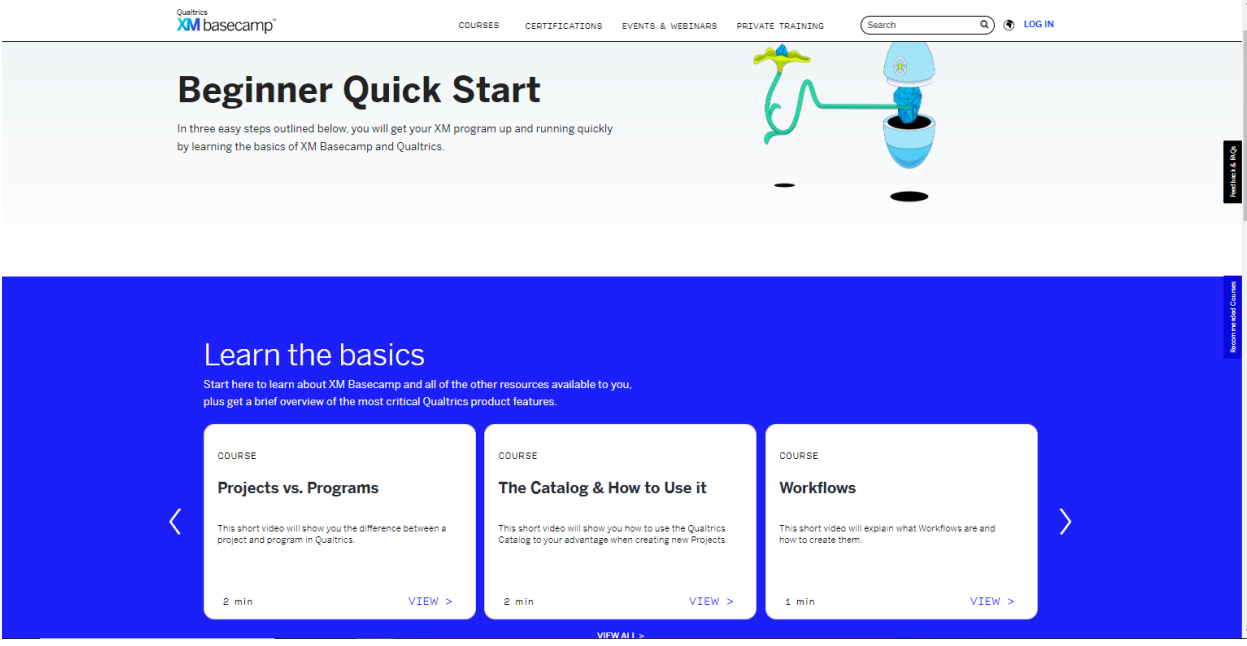

Any questions or concerns please contact the Academics Affairs Technical Support Coordinator, Brandi Bickham, at (931) 241-6244 or [bickhamb@apu.edu](mailto:bickhamb@apu.edu)